# Guidelines for the Annotation of the Digital Facsimile of the *Anthologia Palatina* (Cod. Pal. graec. 23)

By Gustavo Fernández Riva\*

Contributors: Solvejg Langer\*, Christian Raschle\*\*, Marcello Vitali-Rosati\*\*, Stephan Westphalen\*

Version 1.0

29 June 2020

URN: urn:nbn:de:bsz:16-heidok-285830 URL: http://www.ub.uni-heidelberg.de/archiv/28583 DOI: https://doi.org/10.11588/heidok.00028583

\* Heidelberg Universität \*\* Université de Montréal

## 1. Introduction

These guidelines arise from the need to provide a coherent and unified approach to annotating the digital facsimile of the *Anthologia Palatina* (AP).<sup>1</sup> Given the importance of the manuscript for many different fields of study, the facsimile is consulted by researchers and students from all over the world. For that reason, we aim to provide a system of annotations that enhances the readability of the facsimile, enriches the document with scholarly commentaries of diverse nature, and contains links to relevant additional resources on the internet.

In order to create the annotations, we use the module developed at the Heidelberg University Library, as it is implemented in the platform *DWork*. <sup>2</sup> This is an open software module that stores the annotations following the web annotation model.<sup>3</sup> The module includes a GUI that allows authorized users to create annotations.<sup>4</sup>

These guidelines arise from the collaboration of the Heidelberg University Library with two research projects: *Epigrams in and on the Byzantine Buildings of Constantinople: Caption*  and Materiality (4th – 14th Centuries)<sup>5</sup> and Pour une édition collaborative de l'Anthologie Pal*atine<sup>6</sup>* . The former of these projects is part of the 'Collaborative Research Centre 933: Material Text Cultures' at the University of Heidelberg and has a comparative perspective combining philology and archaeology. It deals with the epigrams in and on Byzantine buildings and artworks of Constantinople from the 4th to the 14th century and works primarily with the byzantine epigrams contained in the books of the AP. The other key project is carried out by the *Chaire de recherche du Canada sur les écritures numériques* and financed by the SSHRC. It is a transdisciplinary project with a strong Digital Humanities component which has created a collaborative digital environment to explore the texts of the AP, including transcriptions, translations, glossaries and a great number of useful features.

The aim of these guidelines is to establish a system that allows a wide range of annotations, which also show a coherent approach and maintain strict scientific and editorial standards.

# 2. Annotations

<u>.</u>

The annotations described in these guidelines have purposes that may differ from annotations on other digital facsimiles. On the one side, they aim at helping readers identify useful features on the image. In the case of the AP, this means, for example, being able to find the location of a particular epigram or scholion. Annotations can also be used to refer to useful resources online, such to transcription, translations, editions, other commentaries, etc. They are also a way for scholars to enrich the object with commentaries, which improves the understanding of some aspects of the manuscript or the text contained in it. These commentaries are not limited

<sup>&</sup>lt;sup>1</sup> The facsimile can be found at https://digi.ub.uni-heidelberg.de/diglit/cpgraec23

<sup>2</sup> https://www.ub.uni-heidelberg.de/helios/digi/dwork.html

<sup>3</sup> https://github.com/kba/anno-common and https://github.com/kba/anno-frontend <sup>4</sup>A general introduction and user guide to the module can be found online at:

https://anno.ub.uni-heidelberg.de/anno/dist/help/digi/de/manual.pdf

<sup>5</sup> https://www.materiale-textkulturen.de/teilprojekt.php?tp=A01&up=UP10

<sup>6</sup> https://anthologia.ecrituresnumeriques.ca/

to philological or codicological features, but also include the establishment of relationships with other objects or texts, that might provide interesting ways of approaching the AP.

In order to create a useful and coherent organisation of the annotations a hierarchical structure is used. The first level, which comprises the annotations that target directly the image, is made up mostly from what we are calling **structural annotations**. These annotations are the target of the subsequent level of annotations, which we call **content annotations**.

#### 2.1. Structural Annotations

Structural annotations are annotations, which define some zones on the image and include some important links. They are added directly to a page by using the "new annotation" button (*neue Annotation*).

**Neue Annotation** 

These annotations are standardised and create the basic structure to which more complex commentaries can be added. They have two functions:

- 1- Identify a main textual unit (epigram or scholion).
- 2- Contain the most relevant links to transcriptions and translations.

Structural annotations use the GUI of the annotation module to define the part of the images that contains a textual unit. This tool can be found on the Zones (*Zonen*) tab on the annotation module interface. The zones should be 'drawn' as rectangles.<sup>7</sup> It is possible to also use polygons.<sup>8</sup> However, the recommendation is to use rectangles, except for extreme cases when the delimited form with a rectangle would include too much content from a different textual unit or too much empty space on the page.

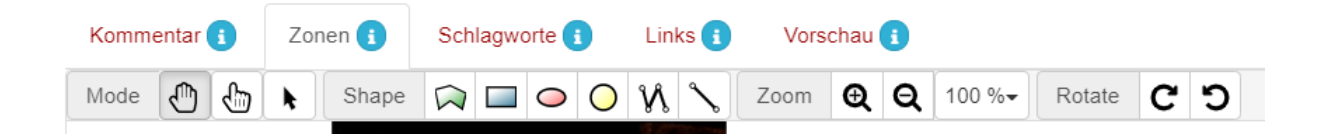

<u>.</u>

 $7$  Second button (blue filling) in the  $\gamma$ Shapes' toolbar.

 $8$  First button (green filling) in the  $\gamma$ Shapes' toolbar.

The **title** of the annotation (*Kommentar* -> *Titel*) should be constructed following this template:

{Type of textual unit} {book number}.{epigram number}.{scholion number (if necessary)}

›Type of textual‹ unit can be *epigram* or *scholion*. There is an empty space between ›type of textual unit and book number  $\cdot$ . Epigram number is the number of the epigram within the book. In the case of scholia, it consists of the epigram number to which the scholion refers.  $\rightarrow$ Scholion number $\leftarrow$  is a consecutive numbering of the scholia for each epigram. In the case of a single scholion for the epigram, this would be '1'. For example, epigram nine of book one has one scholion, while epigram ten has several. The titles would look like this:

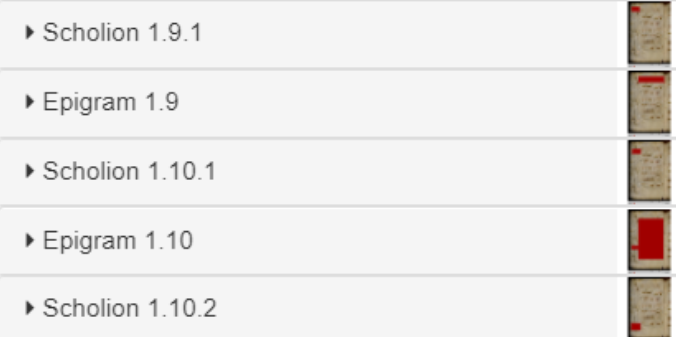

These structural annotations function as a sort of "table of contents" for the page. A reader who is in the page can see all the textual units listed in the annotation toolbar and can easily identify them on the image by hovering with the mouse over either, the image or the annotations. IIIFlinks to the section of the image for each annotations are created automatically and added to the content of the annotation, which allows external projects to download or display the specific fragments of the page.

Special cases arise from the introductory texts in some books. We do not identify these as epigrams, but as 'Foreword', followed by the book number. For example, 'Foreword 1' is the introductory text to book I. For the scholia that stand at the beginning of a book and don't refer to a specific epigram, but to the whole book or to the foreword, we use the number '0'. For example, 'Scholion 12.0.1' is the first scholia in book 12, which does not refer to any specific epigram.

In some occasions, an epigram might span through more than one page. In this case, more than one annotation, each defining a specific zone on a different page, is required. These annotations receive a specification in parenthesis consisting on the current part and the total number of parts. Example:

Epigram  $1.10$  (part  $1/2$ )

Epigram 1.10 (part 2/2)

This feature of the title of the annotation for epigrams does not affect the titles for the corresponding scholia, that just maintain their normal numbering pattern. For example, 'Scholia 1.10.1' is on the same page as part 1 of the epigram.

Structural annotations will include very simple content consisting of few links (Links tab in the Annotation tool) to important external resources, in the following order:

- 1- Link to the transcription by Solvejg Langer. This only applies for book 1.
- 2- Link to the entity page in the *Anthologia Graeca* Project. 9
- 3- Link to Perseus URI. $^{10}$

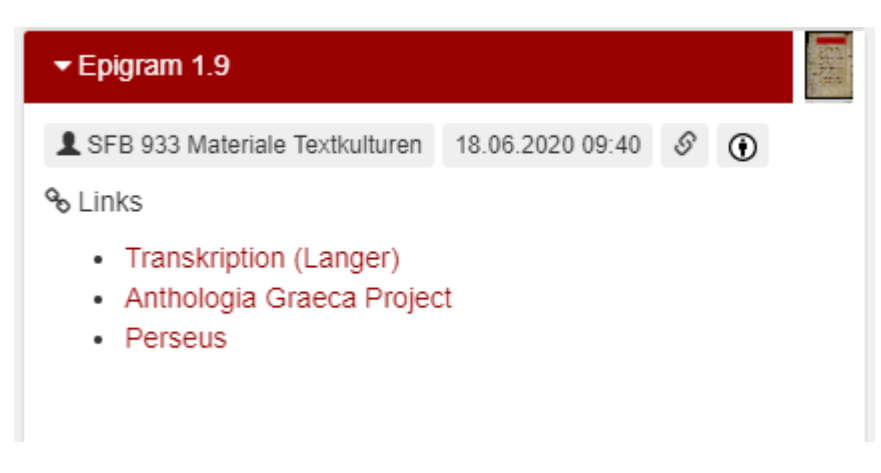

### 2.2. Content Annotations

Content annotations are commentaries that go beyond the identification of main textual units and the links to fundamental resources. They generally include prose commentary that could be of very different kinds: philological, thematic, historiographical, archaeological, etc. They might also contain links to more specific resources not referenced in the structural annotations.

Content annotations are included as commentary to the structural annotations using the 'comment' (*Kommentieren*) button at the bottom of an annotation:

Kommentieren

These comments are also annotations with all the same features as the structural annotations, only that they are 'contained' within it and not attached to the main page. By including these annotations as comments, all the annotations that refer to the same epigram are grouped together and the users can explore them according to their target text. The structural annotation and the content annotations attached to it look like this in the website:

<u>.</u>

<sup>9</sup> http://anthologiagraeca.org/

<sup>&</sup>lt;sup>10</sup> Currently, *Perseus* only has URIs for the epigrams, which include the text of the corresponding scholia, as that is the way the text is structured in the edition by Paton (1916). For this reason, this link will only be included for the epigrams. Cf. <https://sites.tufts.edu/perseusupdates/beta-features/perseus-stable-uris/>

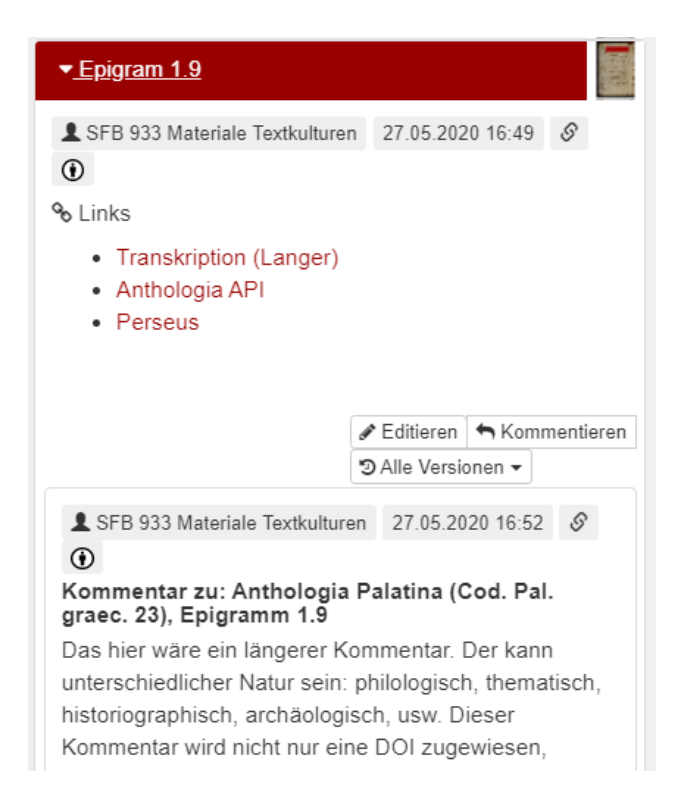

The content annotations receive a DOI, and will be included in the online catalogue of the Heidelberg University Library.<sup>11</sup> For this reason, the title of the annotations needs to be very descriptive. Commentaries can be in different languages and start with a standard text that varies depending on the language of the commentary and include the number of the epigram or scholion according to the same numbers as the titles of the structural annotations. For now, the following languages and their corresponding titles are considered:

English:

<u>.</u>

*Commentary to: Anthologia Palatina (Cod. Pal. graec. 23), Epigram 1.1 / Scholion 1.1.1* French:

*Commentaire sur: Anthologia Palatina (Cod. Pal. graec. 23), Épigramme 1.1 / Scholie 1.1.1* German:

*Kommentar zu: Anthologia Palatina (Cod. Pal. graec. 23), Epigramm 1.1 / Scholion 1.1.1* Italian:

*Commentario su: Anthologia Palatina (Cod. Pal. graec. 23), Epigramma 1.1 / Scolio 1.1.1* Spanish:

*Comentario a: Anthologia Palatina (Cod. Pal. graec. 23), Epigrama 1.1 / Escolio 1.1.1*

<sup>11</sup> https://katalog.ub.uni-heidelberg.de/

It is recommended to add even more information to the title, to make it easier to identify and in case the same person writes more than one comment to the same epigram. For example:

*Commentary to: Anthologia Palatina (Cod. Pal. graec. 23), Epigram 1.10. Echoes in posterior literature.*

The second part of the title should be written in the same language as the first part. If more than one comment with the same full title are included, they need to be numbered:

*Commentary to: Anthologia Palatina (Cod. Pal. graec. 23), Epigram 1.10. Echoes in posterior literature 1.*

*Commentary to: Anthologia Palatina (Cod. Pal. graec. 23), Epigram 1.10. Echoes in posterior literature 2.*

Content annotations can also include links and images. The best practice for images not already hosted on a permanent URL and on public domain or with a creative commons license is to upload the images to heidICON and include a link to its new URL. This ensures that the high quality image is stored in an institutional repository.

In case the content annotation refers specifically to a zone in the image that does not coincide with the zone of the epigram or scholion to which it refers, it is possible to use the zone tool. However, this should be only done if it brings clear benefits. For example, if the commentary refers to only one word in the epigram, it is possible to mark it up with this method, although it is not required.

#### 2.3. Other kinds of annotations

<u>.</u>

In general, structural annotation will be the only annotations on the main level, that is directly included as "new annotation" on the image. Almost all other annotations will be created as a comment to these main annotations. However, in case an annotation is about a feature of the page that cannot be considered part of an epigram or scholion, nor directly related to one, it can be added at the upmost level, directly on the page. This is also possible in cases the annotation refers to all the epigrams in a page – in which case the annotation does not need to define any particular zones in the image. The following structure is suggested for their title:

*Commentary to: Anthologia Palatina (Cod. Pal. graec. 23), page X. 12*

However, as a general rule, it is always preferred to create structural annotation as defined above and any other annotation as a commentary to them.

 $12$  The general rules and translations suggested for the content annotations should also be followed in these cases, including the recommendation of expanding the title in a second sentence that gives some information about the main content of the annotation. Translations of the word "page" for the different languages: *page* (Fr.), *Seite* (De.), *pagina* (It.), *página* (Sp.).